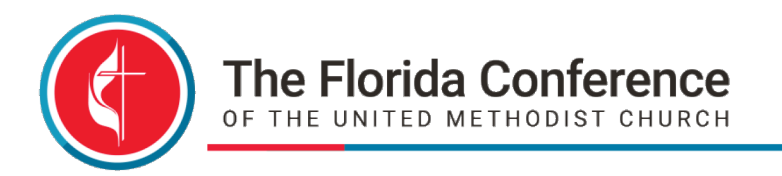

# **FAQ**

## **Downloading Assist Files in UMCARES**

Assist files include but are not limited to instructions, guidelines, and fillable forms. Click open below the name of the Assist File and the file should automatically download

### **How to make a single PDF File**

Method 1: If your document is in Word or Excel, you can select "Save as" then change the file type to PDF

Method 2: If your document is in a Word or Excel file, you can select "Print" then select Adobe PDF as your printer

*Note: if you need to combine elements, for instance, your sermon manuscript, exegesis, and theological questions, you should do this in Word BEFORE saving/printing as a PDF file*

Method 3: If you are scanning a document, first make sure that your scanner can scan to a PDF. Most newer scanners have this feature but may default to a jpg file. Select PDF as your output

### **How to Upload a file to UMCARES**

- 1. Click the "Add File" button next to the Uploaded Files
- 2. Select "Local File"
- 3. Select "Choose File" then select the file from your computer
- 4. After the file has been selected, click "Save" to upload the file

Courageous Leadership • Missional Engagement • Spirit-Led Innovation

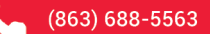

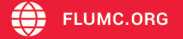

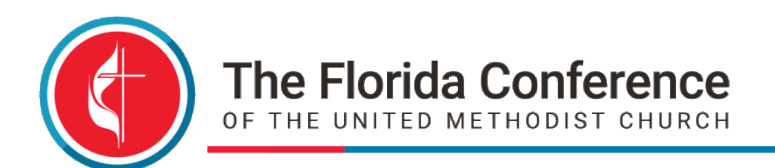

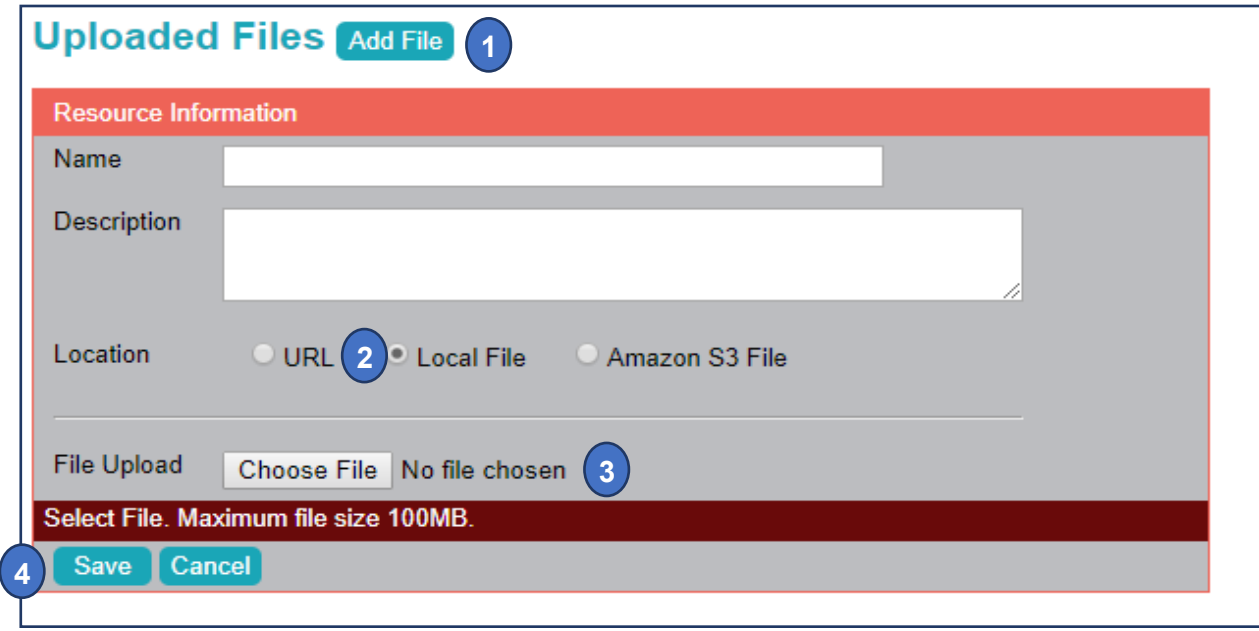

### **How to Upload a link to your worship service video**

- 1. Click the "Add File" button next to the Uploaded Files
- 2. Select "URL"
- 3. Copy and paste the URL for your video into the URL box
- 4. Click "Save" to upload the link

### **Working with JotForms**

DS Evaluations, Reference Forms, and Ordination Project Evaluations are submitted to the OCE via a JotForm. Open the assist file which contains the link to the appropriate JotForm. Send this link to the selected individuals as instructed in the step guidelines. Once completed, the forms are automatically sent to OCE and will be uploaded to your UMCARES track.

### **How to Complete a step**

- 1. Click the "Sign" button
- 2. Then click "OK" in the pop-up box

**WARNING**: This closes the step and you will not be able to make edits. If you need the step reopened, contact the OCE.

Courageous Leadership • Missional Engagement • Spirit-Led Innovation

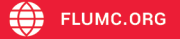